# **PRAKTIKUM 8 Output Seven Segment Pada Arduino**

#### **1. TUJUAN**

- Mahasiswa dapat mengetahui bagaimana mengouputkan karakter angka dan huruf pada seven segment menggunakan arduino.
- Mahasiswa dapat mengetahui bagaimana menggunakan decoder 7447 BCD to seven segment.

#### **2. DASAR TEORI**

Pada umumnya seven segment terdiri 7 buah led yang disusun membentuk angka 8, dimana setiap segmentnya terdiri dari LED yang salah satu kaki terminal lednya di jadikan satu atau yang disebut dengan common. Kaki yang dijadikan satu / common sendiri dibagi menjadi 2 macam yaitu kaki common anoda dan kaki common cathoda. Skema dari 7 batang led tadi biasanya di tandai dengan huruf a - g, sebagai berikut:

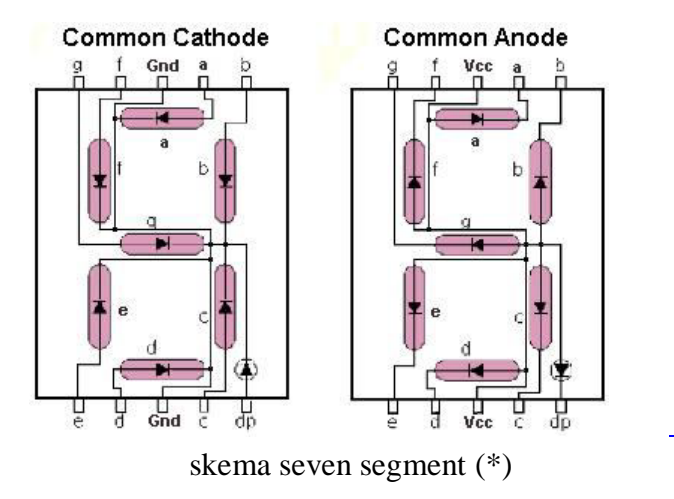

#### **Common Anoda**

Common Anoda merupakan bagian kaki dari anoda (+) yang dijadikan satu dan dihubungkan dengan arus positif tegangan. sedangkan untuk mengaktifkan kaki yang lainnya harus di beri tegangan negatif. atau led akan menyala jika dalam kondisi aktif low (diberi logika 0). Misalkan ingin menampilkan angka 1, maka yang harus di lakukan adalah. kaki common di beri tegangan +, sedangkan kaki b dan c di beri tegangan -.

#### **Common Katoda**

Common katoda ini kebalikannya dari common anoda, jadi kaki common yang disatukan adalah kaki katoda (-), sehingga untuk mengaktifkan kaki yang lain di beri tegangan (+) atau diberi logik high (1).

## **3. PERALATAN YANG DIBUTUHKAN**

- Projectboard 1 buah
- Arduino uno 1 buah
- Seven segment (boleh anoda maupun katoda) 1 buah
- Kabel jumper secukupnya

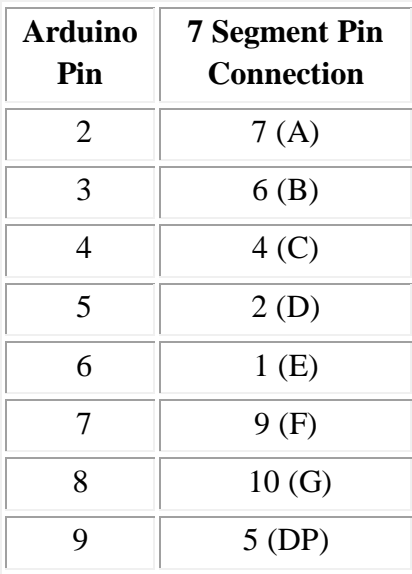

# **4. RANGKAIAN PERCOBAAN**

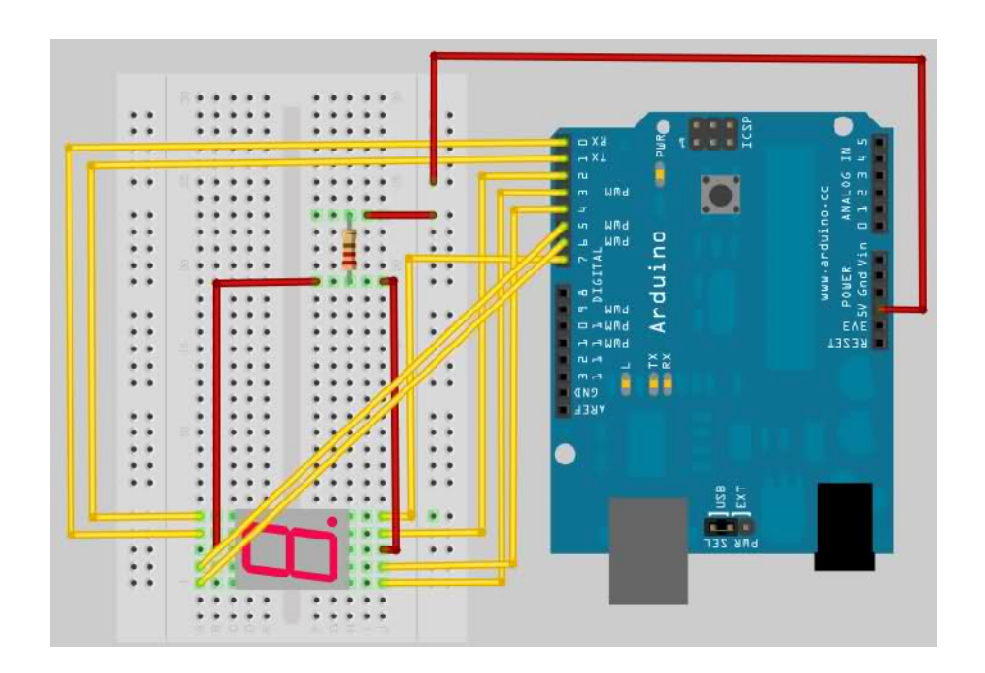

#### **5. LANGKAH PERCOBAAN**

Susunlah komponen-komponen praktikum seperti gambar di atas, caranya :

- 1. Hubungkan kaki + Anoda Seven Segment ke Pin VCC Arduino menggunakan kabel jumper.
- 2. Hubungkan pin-pin seven segment ke pin Arduino menggunakan kabel jumper.
- 3. Hubungkan board Arduino Uno dengan Komputer menggunakan kabel USB.
- 4. Bukalah IDE Arduino, kemudian ketikkan kode program/sketch.
- 5. Compile menggunakan verify button (tanda ceklist pada IDE arduino) untuk mengecek ada atau tidaknya error/kesalahan dalam pengetikan.
- 6. Upload program ke arduino dengan cara, pilih File > Upload to I/O board, atau tekan tombol tanda panah pada jendela IDE arduino.

#### **6. PROGRAM PERCOBAAN**

#### 1. **Pemakaian Seven Segment Pada Arduino**

#### **A. Membuat Angka "1" Pada seven Segment**

```
int A=6;
int B=7;
int C=1:
int D=2:
int E=3:
int F=5:
int G=4;
void setup()
{
//Setup our pins
pinMode(A, OUTPUT);
pinMode(B, OUTPUT);
pinMode(C, OUTPUT);
pinMode(D, OUTPUT);
pinMode(E, OUTPUT);
pinMode(F, OUTPUT);
pinMode(G, OUTPUT);
}
void loop()
{
digitalWrite(A, HIGH);
digitalWrite(B, LOW);
digitalWrite(C, LOW);
digitalWrite(D, HIGH);
digitalWrite(E, HIGH);
```

```
digitalWrite(F, HIGH);
digitalWrite(G, HIGH);
}
```
#### **B. Membuat Rotasi Huruf dan Angka pada Seven Segment**

```
int A=6;
int B=7;
int C=1;
int D=2;
int E=3;
int F=5;
int G=4;
void setup()
{
//Setup our pins
pinMode(A, OUTPUT);
pinMode(B, OUTPUT);
pinMode(C, OUTPUT);
pinMode(D, OUTPUT);
pinMode(E, OUTPUT);
pinMode(F, OUTPUT);
pinMode(G, OUTPUT);
}
void clr()
{
//Clears the LED
digitalWrite(A, HIGH);
digitalWrite(B, HIGH);
digitalWrite(C, HIGH);
digitalWrite(D, HIGH);
digitalWrite(E, HIGH);
digitalWrite(F, HIGH);
digitalWrite(G, HIGH);
}
void char_A()
{
digitalWrite(D, HIGH);
digitalWrite(E, LOW);
digitalWrite(F, LOW);
digitalWrite(G, LOW);
digitalWrite(A, LOW);
digitalWrite(B, LOW);
digitalWrite(C, LOW);
```

```
}
void char_B()
{
//Displays B
digitalWrite(D, LOW);
digitalWrite(E, LOW);
digitalWrite(F, LOW);
digitalWrite(G, LOW);
digitalWrite(A, HIGH);
digitalWrite(B, HIGH);
digitalWrite(C, LOW);
}
void charC(){
//Displays C
digitalWrite(D, LOW);
digitalWrite(E, LOW);
digitalWrite(F, LOW);
digitalWrite(G, HIGH);
digitalWrite(A, LOW);
digitalWrite(B, HIGH);
digitalWrite(C, HIGH);
}
void char_D()
{
//Displays D
digitalWrite(D, LOW);
digitalWrite(E, LOW);
digitalWrite(F, HIGH);
digitalWrite(G, LOW);
digitalWrite(A, HIGH);
digitalWrite(B, LOW);
digitalWrite(C, LOW);
}
void char_E()
{
//Displays E
digitalWrite(D, LOW);
digitalWrite(E, LOW);
digitalWrite(F, LOW);
digitalWrite(G, LOW);
digitalWrite(A, LOW);
digitalWrite(B, HIGH);
digitalWrite(C, HIGH);
```

```
}
void char_F()
{
//Displays F
digitalWrite(D, HIGH);
digitalWrite(E, LOW);
digitalWrite(F, LOW);
digitalWrite(G, LOW);
digitalWrite(A, LOW);
digitalWrite(B, HIGH);
digitalWrite(C, HIGH);
}
void one()
{
//Displays 1
digitalWrite(D, HIGH);
digitalWrite(E, LOW);
digitalWrite(F, LOW);
digitalWrite(G, HIGH);
digitalWrite(A, HIGH);
digitalWrite(B, HIGH);
digitalWrite(C, HIGH);
}
void two()
{
//Displays 2
digitalWrite(D, LOW);
digitalWrite(E, LOW);
digitalWrite(F, HIGH);
digitalWrite(G, LOW);
digitalWrite(A, LOW);
digitalWrite(B, LOW);
digitalWrite(C, HIGH);
}
void three()
{
//Displays 3
digitalWrite(D, LOW);
digitalWrite(E, HIGH);
digitalWrite(F, HIGH);
digitalWrite(G, LOW);
digitalWrite(A, LOW);
digitalWrite(B, LOW);
digitalWrite(C, LOW);
```

```
}
void four()
{
//Displays 4
digitalWrite(D, HIGH);
digitalWrite(E, HIGH);
digitalWrite(F, LOW);
digitalWrite(G, LOW);
digitalWrite(A, HIGH);
digitalWrite(B, LOW);
digitalWrite(C, LOW);
}
void five()
{
//Displays 5
digitalWrite(D, LOW);
digitalWrite(E, HIGH);
digitalWrite(F, LOW);
digitalWrite(G, LOW);
digitalWrite(A, LOW);
digitalWrite(B, HIGH);
digitalWrite(C, LOW);
}
void six()
{
//Displays 6
digitalWrite(D, LOW);
digitalWrite(E, LOW);
digitalWrite(F, LOW);
digitalWrite(G, LOW);
digitalWrite(A, LOW);
digitalWrite(B, HIGH);
digitalWrite(C, LOW);
}
void seven()
{
//Displays 7
digitalWrite(D, HIGH);
digitalWrite(E, HIGH);
digitalWrite(F, HIGH);
digitalWrite(G, HIGH);
digitalWrite(A, LOW);
digitalWrite(B, LOW);
digitalWrite(C, LOW);
```

```
}
void eight()
{
//Displays 8
digitalWrite(D, LOW);
digitalWrite(E, LOW);
digitalWrite(F, LOW);
digitalWrite(G, LOW);
digitalWrite(A, LOW);
digitalWrite(B, LOW);
digitalWrite(C, LOW);
}
void nine()
{
//Displays 9
digitalWrite(D, LOW);
digitalWrite(E, HIGH);
digitalWrite(F, LOW);
digitalWrite(G, LOW);
digitalWrite(A, LOW);
digitalWrite(B, LOW);
digitalWrite(C, LOW);
}
void zero()
{
//Displays 0
digitalWrite(D, LOW);
digitalWrite(E, LOW);
digitalWrite(F, LOW);
digitalWrite(G, HIGH);
digitalWrite(A, LOW);
digitalWrite(B, LOW);
digitalWrite(C, LOW);
}
void LoopDisplay()
{
//Loop through all Chars and Numbers
char_A();
delay(1000);
char_B();
delay(1000);
charC();
delay(1000);
char_D();
```
delay(1000); char\_E(); delay(1000); char\_F(); delay(1000); one(); delay(1000); two(); delay(1000); three(); delay(1000); four(); delay(1000); five(); delay(1000);  $six()$ ; delay(1000); seven(); delay(1000); eight(); delay(1000); nine(); delay(1000); zero(); delay(1000); } void loop() { LoopDisplay(); }

- 2. **Pemakaian Seven Segment dengan Arduino dengan menggunakan 7447 BCD to 7 Segment**
- **A. Membuat Angka "2" Pada Seven Segment**

int  $D = 1$ ; int  $C = 2$ ; int  $B = 3$ : int  $A = 4$ ; void setup() { // initialize the digital pin as an output. pinMode(D, OUTPUT); pinMode(C, OUTPUT); pinMode(B, OUTPUT);

```
pinMode(A, OUTPUT);
}
// the loop routine runs over and over again forever:
void loop() {
digitalWrite(D, LOW);
delay(1000);
digitalWrite(C, LOW);
delay(2000);
digitalWrite(B, HIGH);
delay(1000);
digitalWrite(A, LOW);
delay(1000);
}
```
### **7. TUGAS**

- 1. Buatlah Up Counter 0-9 pada Seven Segment menggunakan rangkaian BCD
- 2. Buatlah Down Counter 30-0 pada Seven Segment menggunakan rangkaian BCD